## Indsæt videoer, fotos og lyd

Tryk på mediaikonet til venstre nede i det grå felt midt på skærmen. 

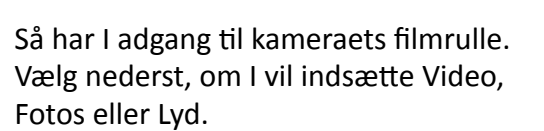

**Video:** Vælg en video ved at trykke på den, så den får en gul kant. Nu får I muligheden for enten at indsætte den i projektet (første pil, der peger nedad) eller se videoen først (play-pilen i midten). De tre prikker giver flere valgmuligheder.

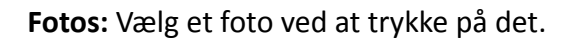

Lyd: Her kan I vælge Temamusik, som er melodier, der følger med programmet og som egner sig godt til underlægningsmusik. Der findes også forskellige Lydeffekter her, som I kan sætte ind i filmen.

I kan også vælge musik fra telefonens musikbibliotek, men her skal I være opmærksomme på ophavsrettigheder.

## Se evt. filmen på metodikogsmag.dk: Importer Video, fotos og lyd

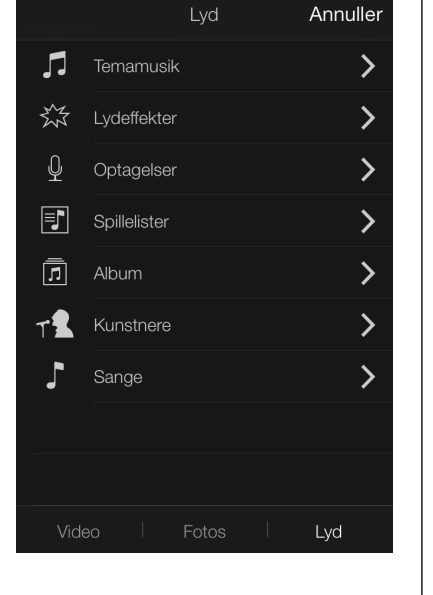

## **PRIKKER: Betyder altid** flere valgmuligheder

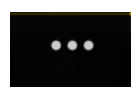

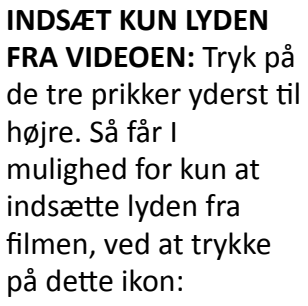

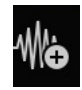

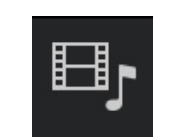

Lyd

**Alberta** 

Fotos

Video